# Dell PowerEdge M1000e, M915, M910, M820, M710HD, M710, M620, M610x, M610, M520 et M420 Guide de mise en route

Modèle réglementaire: BMX01, DWHH, HHB, FHB, and QHB Type réglementaire: DWHH Series, HHB Series, FHB Series, and QHB Series

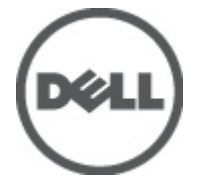

# Remarques, précautions et avertissements

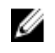

REMARQUE: une REMARQUE indique des informations importantes qui peuvent vous aider à mieux utiliser l'ordinateur.

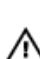

PRÉCAUTION: une PRÉCAUTION vous avertit d'un risque d'endommagement du matériel ou de perte de données si les consignes ne sont pas respectées.

AVERTISSEMENT: un AVERTISSEMENT signale un risque d'endommagement du matériel, de blessure corporelle, voire de mort.

#### Les informations que contient ce document sont sujettes à modification sans préavis. **©** 2012 Dell Inc. Tous droits réservés.

La reproduction de ce document, de quelque manière que ce soit, sans l'autorisation écrite de Dell Inc. est strictement interdite.

Marques commerciales utilisées dans ce document : Dell™, le logo Dell, Dell Precision™, OptiPlex™, Latitude™, PowerEdge™, PowerVault™, PowerConnect™, OpenManage™, EqualLogic™, Compellent™, KACE™, FlexAddress,™ Force10™ et Vostro™ sont des marques de Dell Inc. Intel®, Pentium®, Xeon®, Core® et Celeron® sont des marques déposées d'Intel Corporation aux États-Unis et dans d'autres pays. AMD® est une marque déposée, et AMD Opteron™, AMD Phenom™ et AMD Sempron™ sont des marques commerciales d'Advanced Micro Devices, Inc. Microsoft®, Windows®, Windows Server®, Internet Explorer®, MS-DOS®, Windows Vista® et Active Directory® sont des marques ou des marques déposées de Microsoft Corporation aux États-Unis et/ou dans d'autres pays. Red Hat® et Red Hat® Enterprise Linux® sont des marques déposées de Red Hat, Inc. aux États-Unis et/ou d'autres pays. Novell® et SUSE® sont des marques déposées de Novell Inc. aux États-Unis et dans d'autres pays. Oracle® est une marque déposée d'Oracle Corporation et/ou de ses filiales. Citrix®, Xen®, XenServer® et XenMotion® sont des marques ou des marques déposées de Citrix Systems, Inc. aux États-Unis et/ou dans d'autres pays. VMware®, Virtual SMP®, vMotion®, vCenter® et vSphere® sont des marques ou des marques déposées de VMware, Inc. aux États-Unis ou dans d'autres pays. IBM® est une marque déposée d'International Business Machines Corporation.

D'autres marques et noms commerciaux peuvent être utilisés dans cette publication pour faire référence aux entités se réclamant de ces marques et noms ou à leurs produits. Dell Inc. rejette tout intérêt exclusif dans les marques et noms ne lui appartenant pas.

2012 - 03

Rev. A00

# Installation et configuration

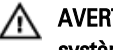

AVERTISSEMENT: Avant d'exécuter la procédure suivante, lisez les consignes de sécurité fournies avec le système.

# Déballage du système

Sortez votre serveur lame ou votre boîtier de son emballage et identifiez chaque élément.

## Installation des rails et du boîtier

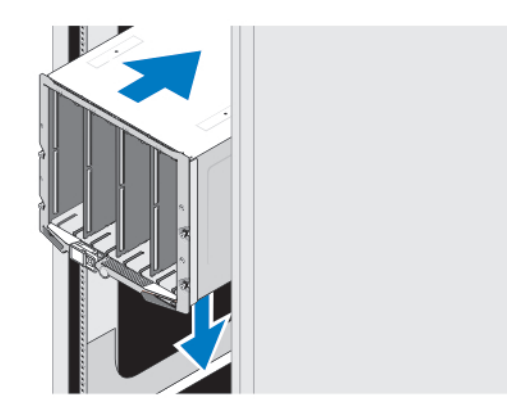

### Figure 1. Installation du boîtier dans le rack

Assemblez les rails et installez le boîtier dans le rack en suivant les consignes de sécurité et les instructions d'installation du rack fournies avec votre boîtier

### Installation d'une housse dans le boîtier

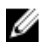

**EMARQUE:** Cette procédure ne s'applique qu'au PowerEdge M420.

Une housse inclut jusqu'à quatre lames de quart de hauteur conçues pour fonctionner en tant que système. Selon votre commande, les lames peuvent avoir été pré-installées dans la housse qui vous est livrée.

PRÉCAUTION: Faites plus particulièrement attention lors de l'installation ou du retrait de la housse afin de prévenir tout endommagement des composants internes. Pour assurer la protection des composants électroniques internes, respectez les directives ESD (Electrostatic Discharge - Décharges électromagnétiques).

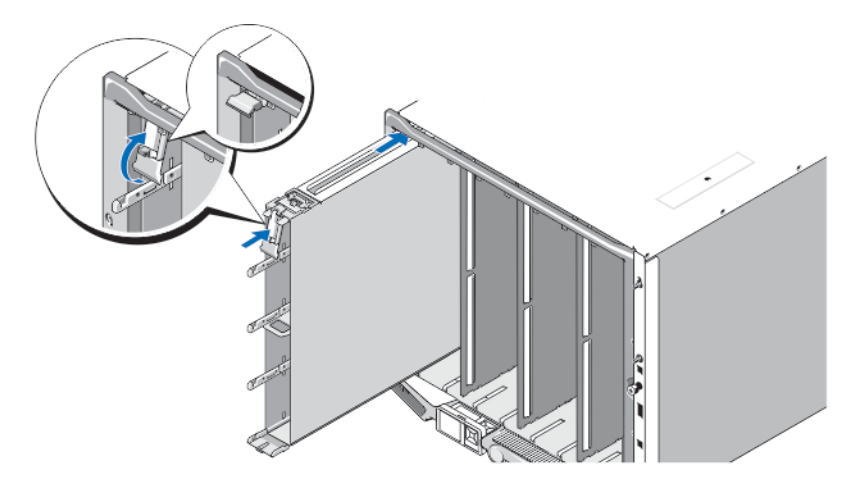

#### Figure 2. Installation d'une housse

U

REMARQUE: Avant d'installer une housse dans le boîtier ou de l'en retirer, assurez-vous que le logement supérieur de la housse (Blade a) est vide. Vous pouvez installer une lame dans le logement supérieur (Blade a) après avoir installé la housse dans le boîtier.

Faites glisser la housse dans le boîtier et placez la poignée en position Haut pour la fixer au boîtier.

### Installation d'une lame de quart de hauteur dans une housse

### PRÉCAUTION: Installez un cache de lame dans chaque logement de lame vide afin de maintenir des conditions thermiques appropriées.

Faites glisser la lame dans la housse et faites pivoter la poignée de la lame vers le haut pour fixer la lame dans la housse.

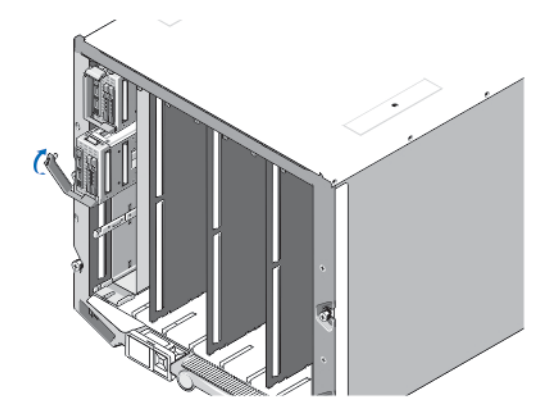

Figure 3. Installation d'une lame mi-hauteur

### Installation d'une lame demi hauteur ou pleine hauteur

PRÉCAUTION: Installez un cache de lame dans tous les logements de lame vides afin de maintenir les conditions thermiques appropriées.

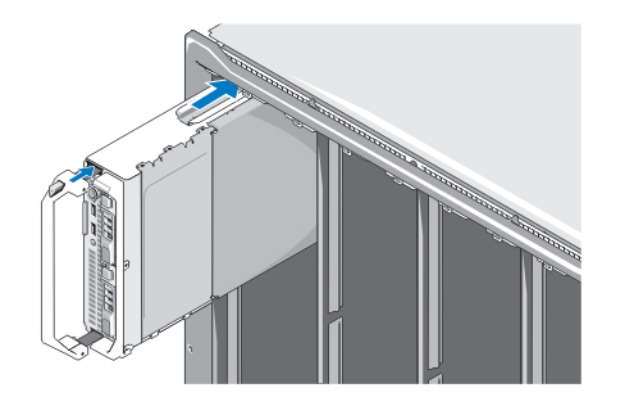

#### Figure 4. Installation d'un serveur lame demi hauteur

W REMARQUE: La figure ci-dessus illustre l'installation d'une lame demi hauteur. La procédure d'installation d'une lame pleine hauteur est identique à la procédure d'installation d'une lame demi hauteur.

En partant du haut, glissez les lames dans le boîtier de gauche à droite. Une fois la lame bien installée, la poignée revient en position fermée.

### Connexion des modules CMC et KVM

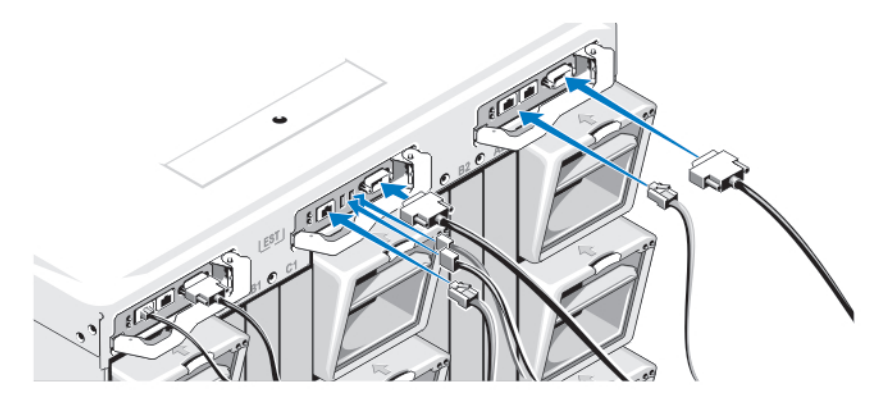

Figure 5. Connexion des modules

Connectez le câble série et les câble(s) réseau du système de gestion au module CMC. Si un deuxième module CMC en option est installé, connectez-le également.

Connectez le clavier, la souris et l'écran au module iKVM en option.

### Branchement du système sur le secteur

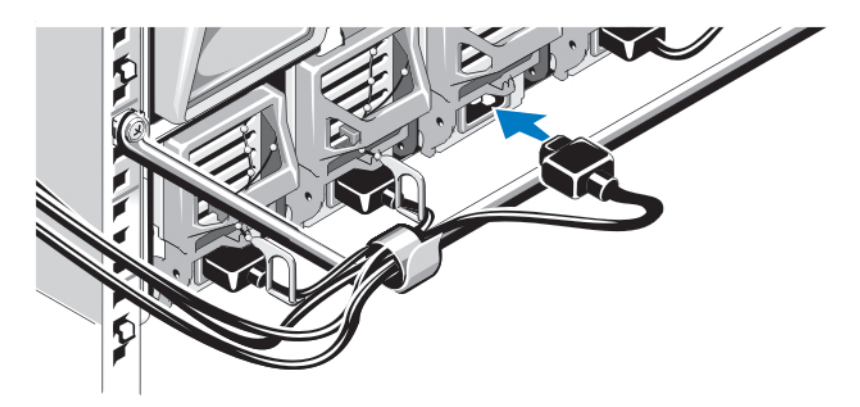

#### Figure 6. Branchement de l'alimentation au système

Branchez les câbles d'alimentation du système aux blocs d'alimentation de celui-ci.

PRÉCAUTION: Pour éviter que les câbles d'alimentation ne soient débranchés accidentellement, utilisez le clip en plastique situé sur chaque bloc d'alimentation pour y fixer le câble. Utilisez également la bande Velcro permettant de maintenir le câble sur la barre de retenue.

 $\triangle$  PRÉCAUTION: Ne branchez pas les câbles d'alimentation directement dans une prise ; vous devez utiliser une unité de données de protocole (PDU). Au moins trois blocs d'alimentation sont nécessaires pour optimiser la fonctionnalité du système.

Branchez l'autre extrémité des câbles d'alimentation dans une unité de distribution d'alimentation.

REMARQUE: Les unités de bloc d'alimentation doivent avoir la même puissance de sortie maximale. Ø

### Mise sous tension du boîtier

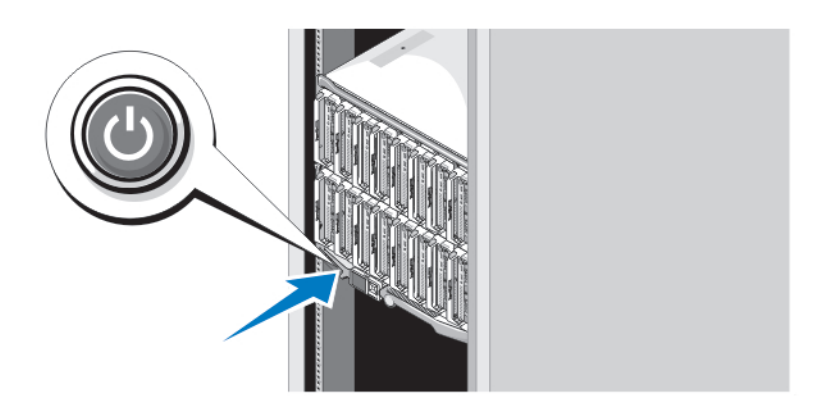

#### Figure 7. Bouton d'alimentation du boîtier

Appuyez sur le bouton d'alimentation du boîtier. Le voyant d'alimentation s'allume.

### Mise sous tension des lames

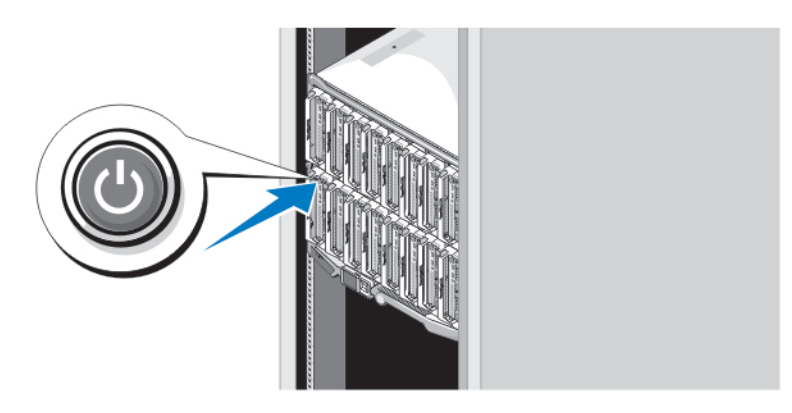

#### Figure 8. Mise sous tension d'une lame

Ø

Mettez chaque lame sous tension en appuyant sur son bouton d'alimentation ou en utilisant le logiciel de gestion des systèmes.

### Finalisation de l'installation du système d'exploitation

Si un système d'exploitation était préinstallé sur votre ordinateur, reportez-vous à la documentation du système d'exploitation livrée avec votre système. Pour une première installation du système d'exploitation, reportez-vous à la documentation concernant l'installation et la configuration de votre système d'exploitation. Assurez-vous que le système d'exploitation est bien installé avant d'installer du matériel ou logiciel n'ayant pas été fourni avec le système.

REMARQUE: Reportez-vous à l'adresse dell.com/ossupport pour obtenir les dernières informations sur les systèmes d'exploitation pris en charge.

### Contrat de licence des logiciels Dell

Avant d'utiliser votre système, veuillez lire le contrat de licence du logiciel Dell fourni avec celui-ci. Vous devez considérer les CD, DVD, ou disquettes du logiciel installé par Dell comme étant des copies de SAUVEGARDE du logiciel installé sur le disque dur de votre système. Si vous n'acceptez pas les termes du contrat, veuillez appeler le numéro d'assistance client. Les clients aux États-Unis doivent appeler le 800-WWW-DELL (800-999-3355). Les clients en-dehors des États-Unis doivent se rendre sur **support.dell.com** et sélectionner leur pays ou région en haut de la page.

### Autres informations utiles

### AVERTISSEMENT: Reportez-vous aux informations concernant la sécurité et les réglementations qui accompagnent le système. Des informations sur la garantie peuvent être incluses à ce document ou à un document séparé.

- Le Manuel du propriétaire fournit des informations concernant les fonctionnalités du système et décrit comment dépanner le système et installer ou remplacer des composants système. Ce document est disponible en ligne à l'adresse support.dell.com/manuals.
- Pour consulter les Manuels du propriétaire et les Guides d'installation du matériel Dell EqualLogic, rendez-vous sur support.equallogic.com.
- La documentation fournie avec le rack indique comment installer le système dans un rack, le cas échéant.

• Tous les supports fournis avec le système contiennent de la documentation et des outils permettant de configurer et de gérer le système, notamment les supports du système d'exploitation, du logiciel de gestion du système, des mises à jour système et des composants système que vous avez achetés avec le système.

REMARQUE: Vérifiez toujours si des mises à jour sont disponibles sur le site support.dell.com/manuals et lisez-les en premier, car elles remplacent souvent les informations que contiennent les autres documents.

### Obtention d'une assistance technique

Si vous ne comprenez pas une procédure décrite dans ce guide ou si le système ne fonctionne pas comme prévu, consultez votre Manuel du propriétaire. Dell offre des formations et certifications sur le matériel approfondies. Pour des informations supplémentaires, voir dell.com/training. Ce service n'est pas offert dans toutes les régions.

## Informations NOM

Les informations suivantes, qui s'appliquent à l'appareil décrit dans ce document, sont fournies conformément aux exigences de la Norme Officielle Mexicaine (NOM) :

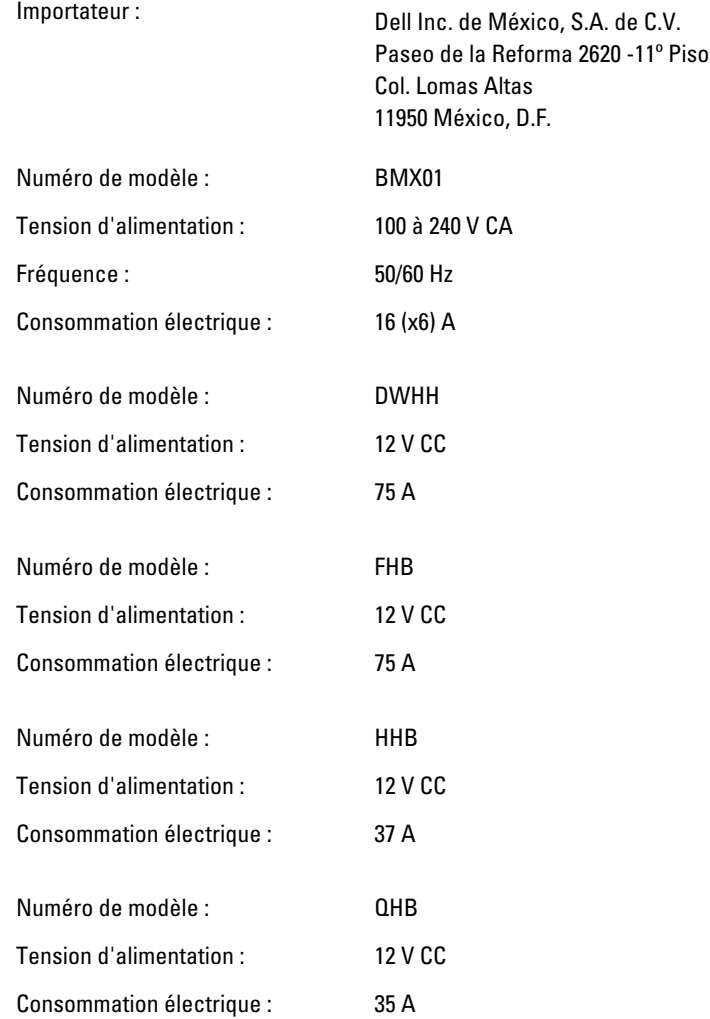

## Caractéristiques techniques

Ø

U

Ø

REMARQUE: Pour connaître les autres caractéristiques, voir le *Owner's Manual* (Manuel du propriétaire) du système.

#### Alimentation — Lames

Pile bouton Pile bouton 3 V CR2032 au lithium

#### Alimentation — Boîtier

Bloc d'alimentation en CA/CC (selon la tension en vigueur)

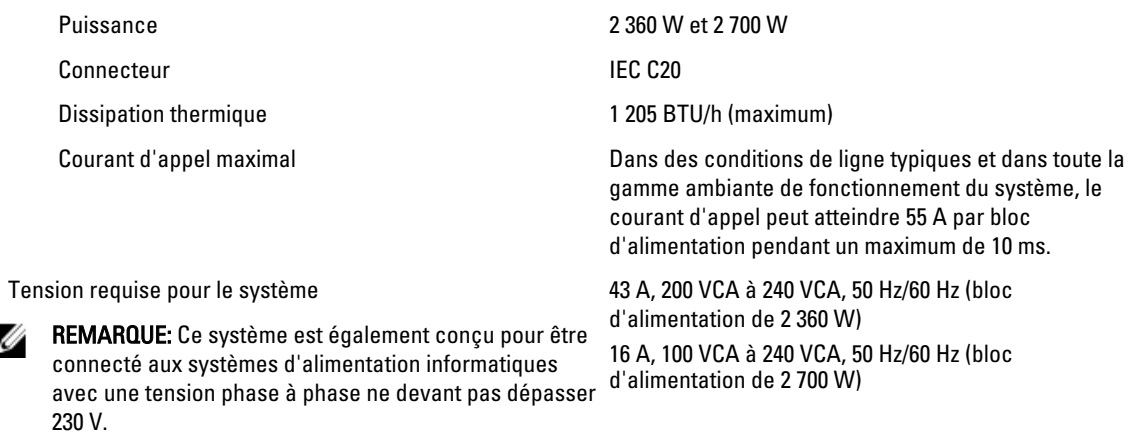

REMARQUE: La dissipation thermique est calculée par rapport à la puissance nominale du bloc d'alimentation.

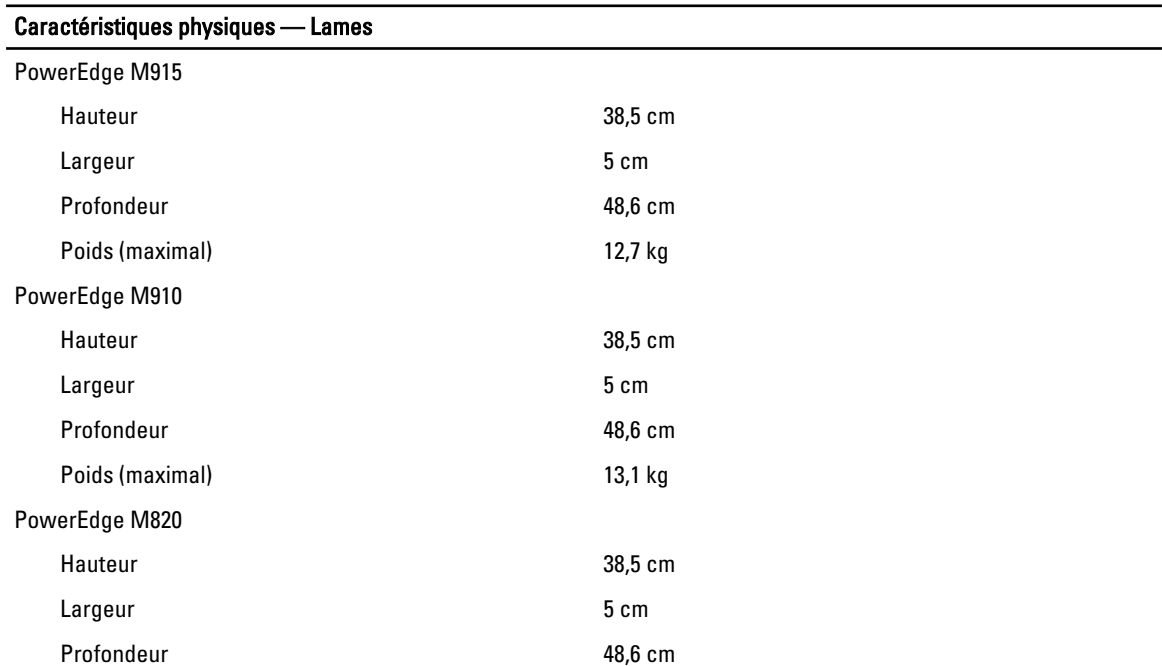

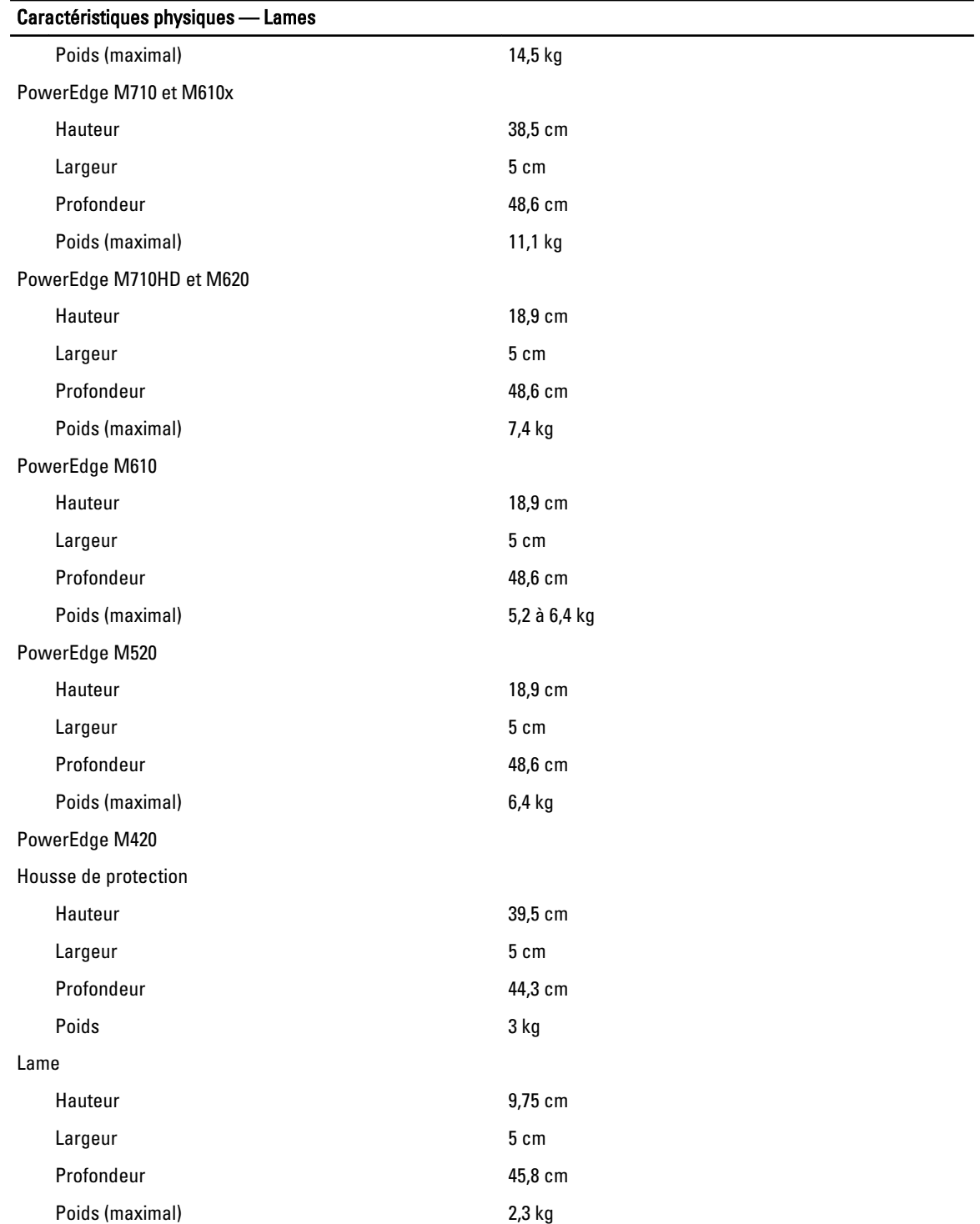

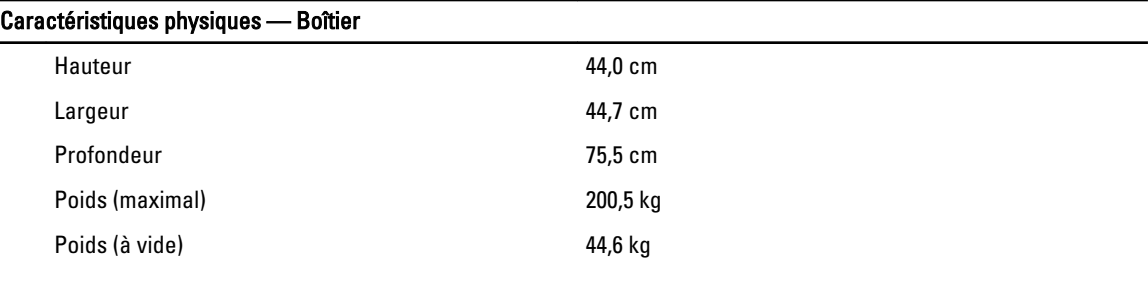

#### Conditions environnementales

REMARQUE: Pour en savoir plus sur les mesures environnementales liées à différentes configurations spécifiques, rendez-vous sur dell.com/environment\_datasheets.

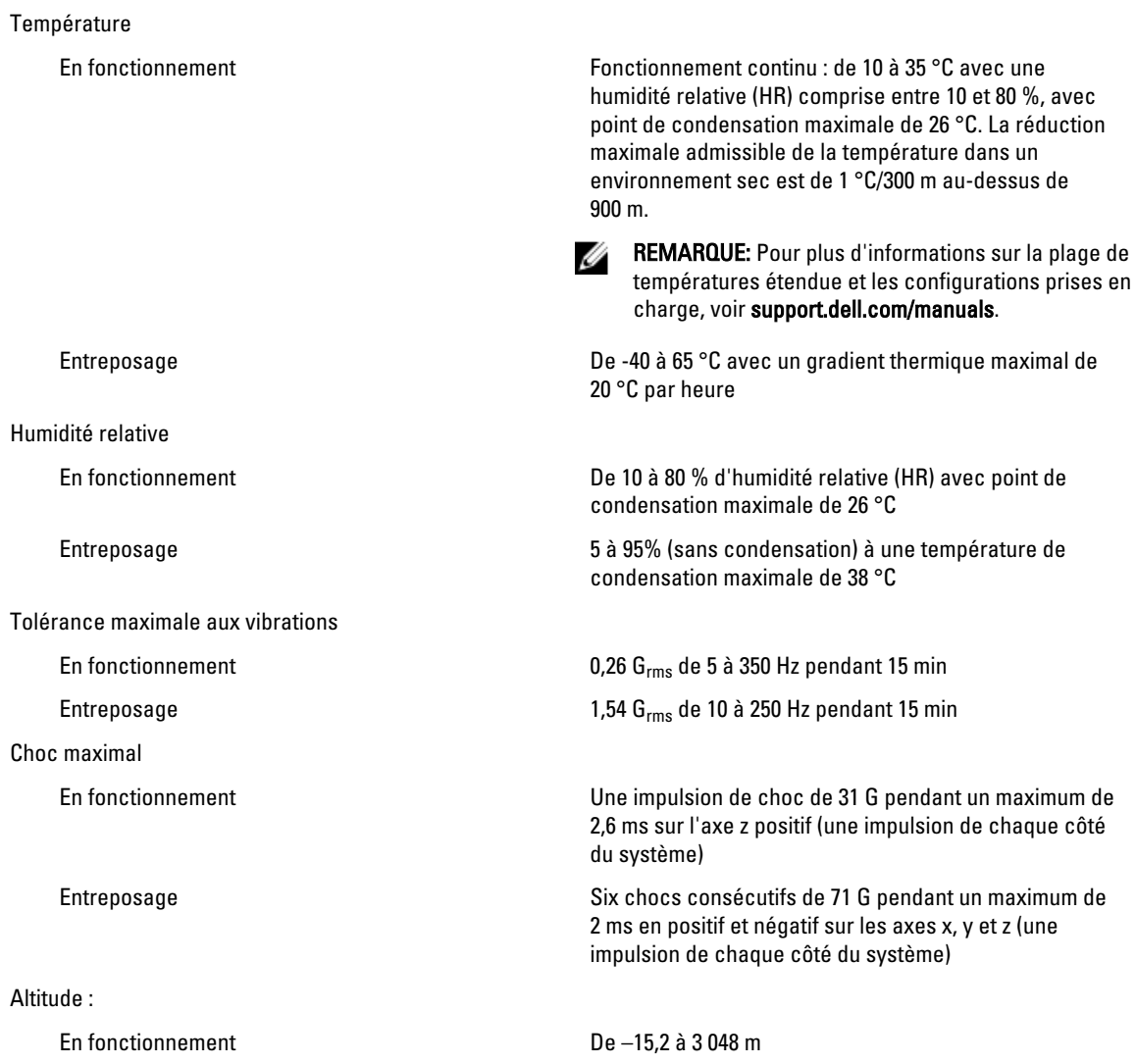

Conditions environnementales

REMARQUE: Pour les altitudes supérieures à 900 mètres, la température maximale de fonctionnement est réduite de 17,22 °C tous les 300 mètres.

Entreposage De –15,2 à 10 668 m

Classe G1 selon la norme ISA-S71.04-1985

Niveau de contaminants atmosphériques